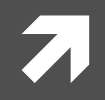

### Computer Systems and Networks

ECPE 170 - Jeff Shafer - University of the Pacific

# **MARIE Simulator**

### Prelab Setup – MARIE Simulator

- **7 If you are using your own laptop, make sure Java is installed** 
	- 7 http://java.oracle.com (Java SE, then download Java 7 JRE)
- **7 Get the MARIE simulator now** 
	- 7 ECPE 170 Sakai site under "Resources"
	- **7** *or* Textbook website:
		- **1** http://computerscience.jbpub.com/ecoa/3e/simulators.aspx
- **7** Today's goals:
	- **7** Run some sample programs
	- $\lambda$  And write your own!

### Recap – MARIE Instructions (Full)

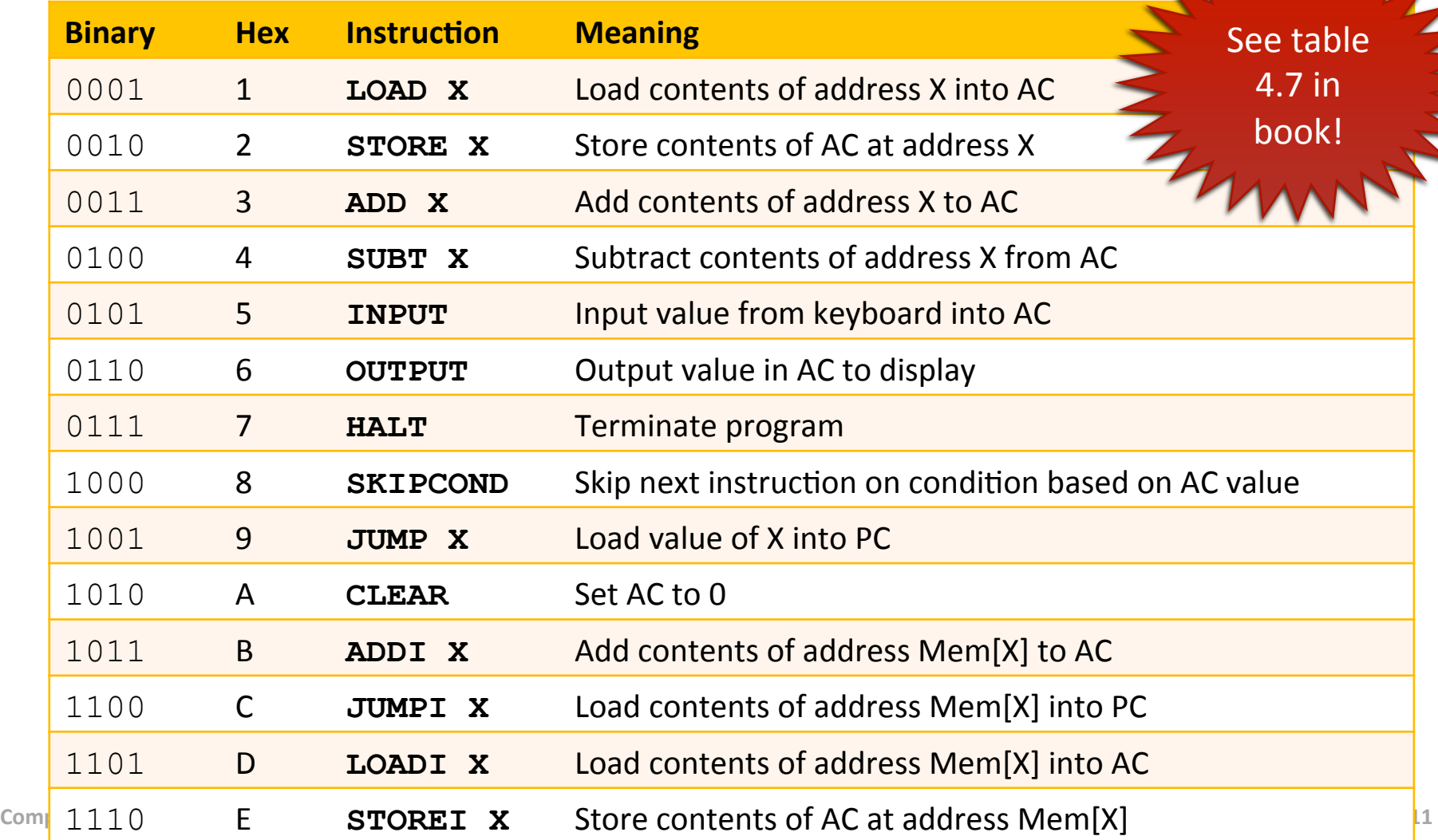

## **MARIE Assembly**

### High-Level Language

- $X = 5$ 
	- $Y = 7$
	- $Z = X + 7$

### Assembly!

- ! LOAD X
	- ADD Y
	- STORE Z
	- X, DEC 5
	- Y, DEC 7
	- Z, DEC 0

- **7** To use the simulator
	- Unzip the downloaded archive into a folder on your  $\mathbf{1}$ .  $U:$  drive
	- Browse the files and locate MarieSim.jar  $2.$
- MarieSim is a JAVA application  $\overline{\phantom{a}}$ 
	- Unless your computer has .JAR files associated with the Java machine, you will need to run the program "by hand"
		- 7 Go to Start Menu, pick "Run..."
		- 7 (or) Run "java -jar <mariesimfile>"

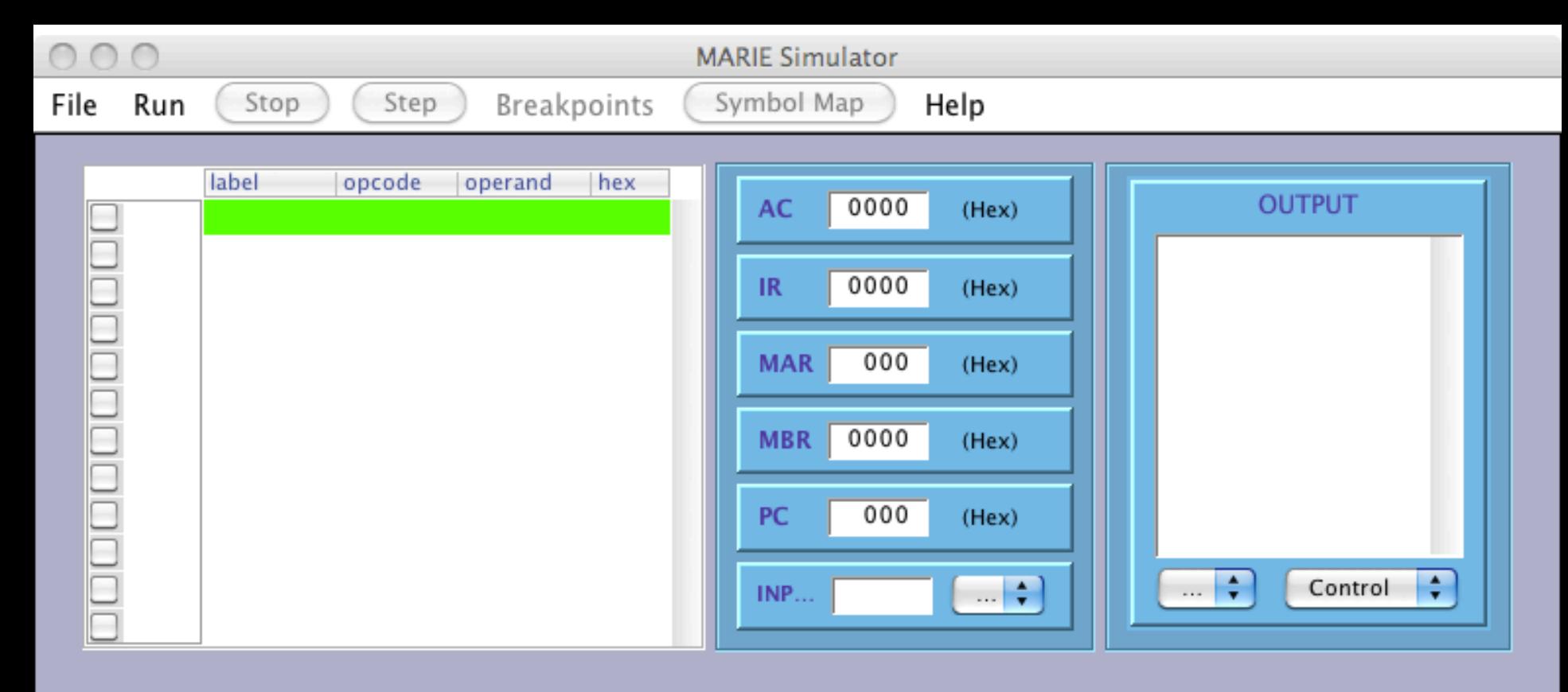

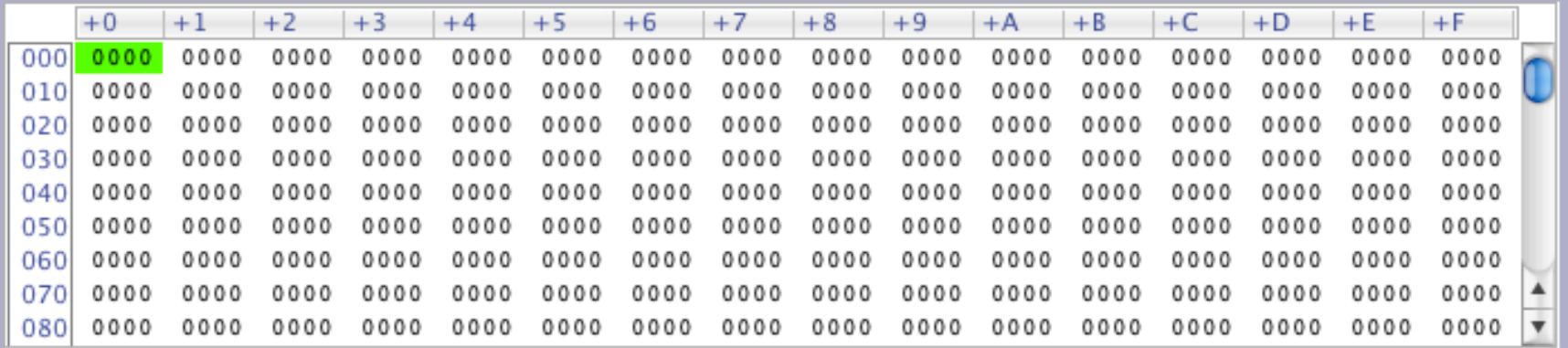

Ready to load program instructions.

- Our programs are written in MARIE assembly language  $\overline{\phantom{a}}$ ".mas" files
- Need to use the assembler before running (simulating) 7 the program!
	- What does the assembler do again? Л.
- To start, do "File  $\rightarrow$  Edit" 7
	- Opens editor 7
	- Type in your file, or "File  $\rightarrow$  Open" to load Я.
		- Choose file "Ex4 1.mas" 7

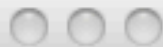

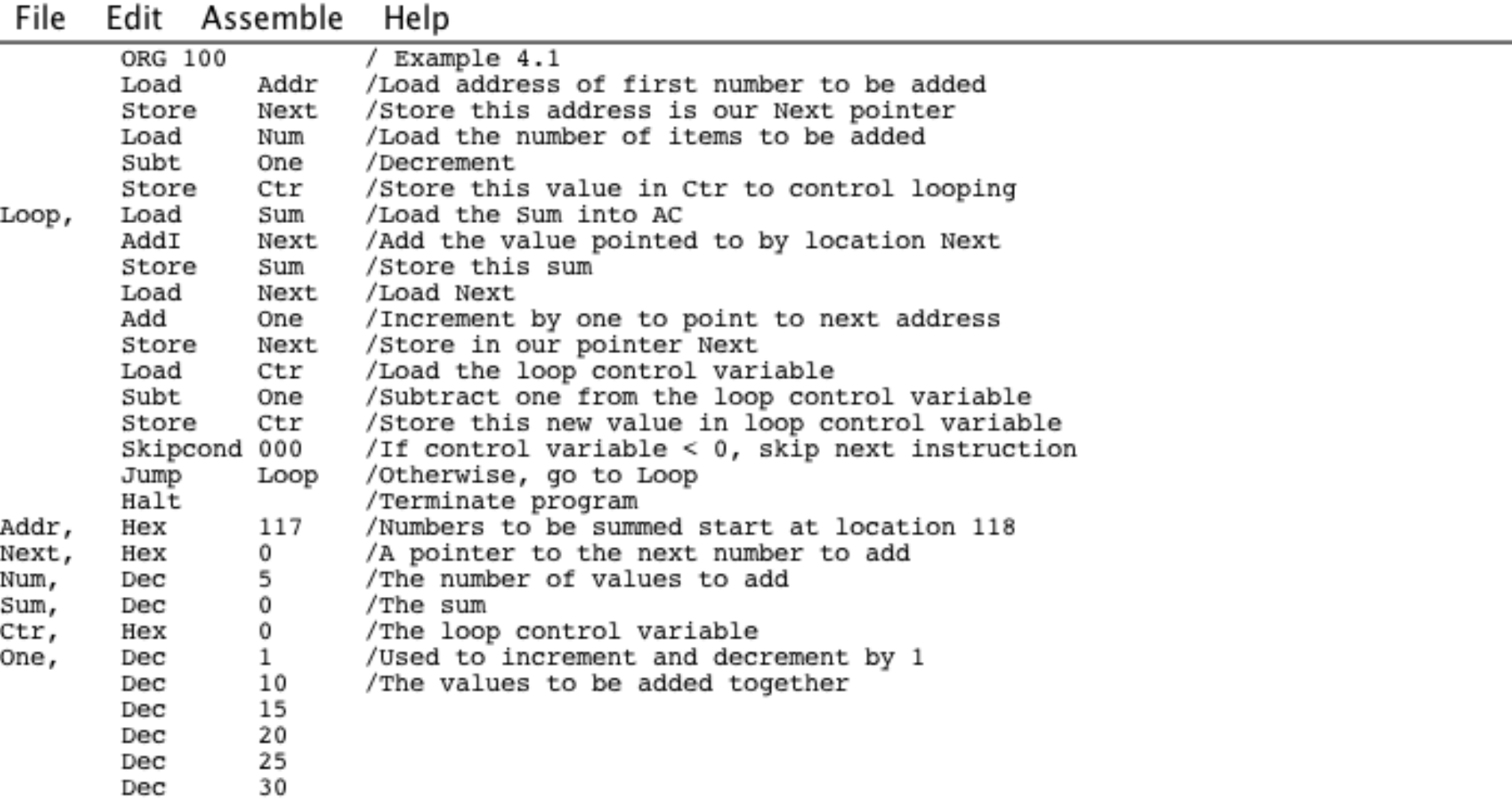

#### I/ECPE 170 Computer Systems and Networks/Instructor Resources - Third Edition/MARIE\_Datapath\_Simulators/Ex4\_1.ma

 $\leftarrow$ 

- Assembly file format: 7
	- Labels: define addresses we want to access 7
		- $\sqrt{ }$  End with a comma (,)
	- **Opcode:** the operation to perform 7
	- $\overline{\phantom{a}}$ **Operands:** other data needed by the instruction
	- Comments: you know, COMMel  $\overline{\boldsymbol{\pi}}$

operands

Start with  $\ell$  in Marie  $\overline{\mathbf{z}}$ 

**Typical MARIE line: (Label is optional)** 

opcode

Label,

**Fall 2011** 

comments

9

# Special Commands

#### **What is DEC? HEX? ORG? END?**

*A* **Are they assembly commands for the processor?** 

#### **7** No – these are commands for the assembler only!

- $\pi$  DEC X The number to follow is written in base 10 (please convert to binary)
- **T** HEX  $X$  The number to follow is written in base 16 (please convert to binary)
- **7 ORG X** Please store this program in memory starting at memory address X (in Hex)
- **END** Stop Assembly (finished!)

- Ready to run simulator?
- Assemble source code
	- $\pi$  "Assemble  $\rightarrow$  Assemble Current File"
- $\blacktriangleright$  Files produced by assembler
	- **7** .lst file = Original assembly code + machine code
	- $\lambda$  .map file = Symbol table from assembly process
	- **7** .mex file = Machine code (only)
- **7** Errors? Listing file will indicate line and problem
- **7** No errors? Ready to simulate!

Assembly listing for: Ex4 2.mas Assembled: Mon Oct 03 10:37:06 PDT 2011

/ Example 4.1 ORG 100 100 ?10C If LOADX X /Load the first value \*\*\*\* Instruction not recognized. 101 410D SUBT Y /Subtract the value of Y, store result in AC /If AC=0, skip the next instruction 102 8400 SKIPCOND 400 103 9108 /Jump to Else part if AC is not equal to 0 JUMP Else 104 110C /Reload X so it can be doubled Then LOAD X 105 310C ADD X /Double X 106 210C STORE X /Store the new value 107 910B JUMP Endif /Skip over the false, or else, part to end of if 108 110D | Else LOAD Y /Start the else part by loading Y /Subtract X from Y 109 410C SUBT X 10A 210D /Store Y-X in Y STORE Y  $10B$  7000  $\vert$  Endif HALT /Terminate program (it doesn't do much!) /Load the loop control variable 10C 000C DEC 12 X. 10D 0014 DEC 20 /Subtract one from the loop control variable Y **END** 

1 error found. Assembly unsuccessful.

SYMBOL TABLE

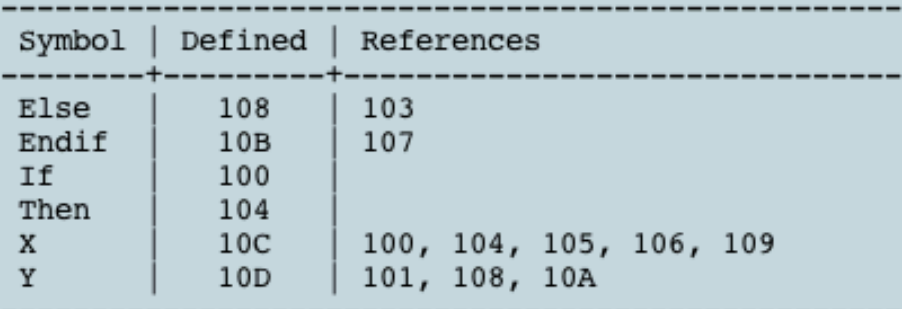

**12#**

- $\overline{\phantom{a}}$  To simulate, "File  $\overline{\phantom{a}}$  Load"
	- **7** Pick the **.mex** file created by the assembler
- **T** Code shows up in upper left window
	- $\lambda$  Addresses shown on the left
	- **7** Machine code shown on the right
- Registers shown in the middle
- **7** Output (from OUTPUT instruction) on right
- Bottom windows shows "memory dump"

#### Ways to simulate

- **Run:** run continuously until you choose "Stop" or 7 CPU executes a HAIT
- **Step** 7
	- **T** Choose "Run $\rightarrow$ Set stepping mode  $\rightarrow$  on" first
	- **7** Lets you examine one instruction at a time

#### **Breakpoints** 7

- Lets you pick instructions to stop at
- Check the box next to the instructions' address
- Choose "Breakpoints  $\rightarrow$  Run to Breakpoints" 7

- With a partner *(if desired)*, take 5 minutes to:  $\overline{\phantom{a}}$ 
	- **Examine** the assembly code in the file Ex4\_1.mas 7 (already open)
	- Write the equivalent C++ (or Java, or pseudocode) 7 for the operation being performed

- Equivalent code doesn't have to be perfect 7
	- 7 You could write several different C++ programs that accomplish the same tasks!

```
int myArray[5]={10,20,30,40,50}; 
int num=5; 
int counter=0; 
int sum=0; 
counter = num - 1;do 
{ 
   sum = sum + myArray[counter]; 
   counter = counter – 1;
```
**} while(counter >=0)** 

**16#**

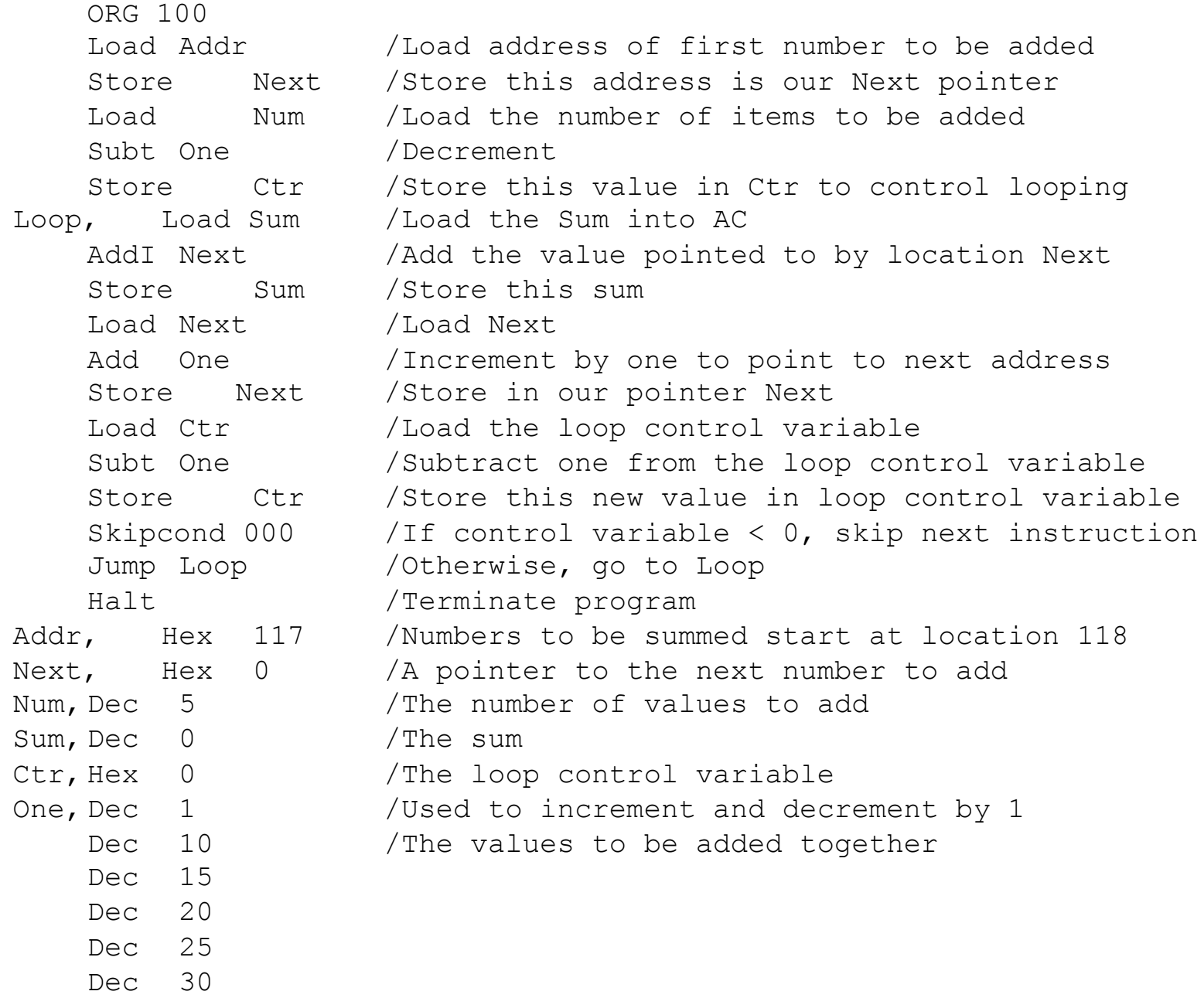

 $Dec$ 

**Computer#Systems#and#Networks# Fall#2011#**

With a partner *(if desired)*, write and run a  $\overline{\phantom{a}}$ complete MARIE assembly program to accomplish the follow task:

if X==Y then  

$$
X = X * 2;
$$
  
else  
 $Y = Y - X;$ 

Show me the running program with  $X=12_{10}$ , Y=20<sub>10</sub>

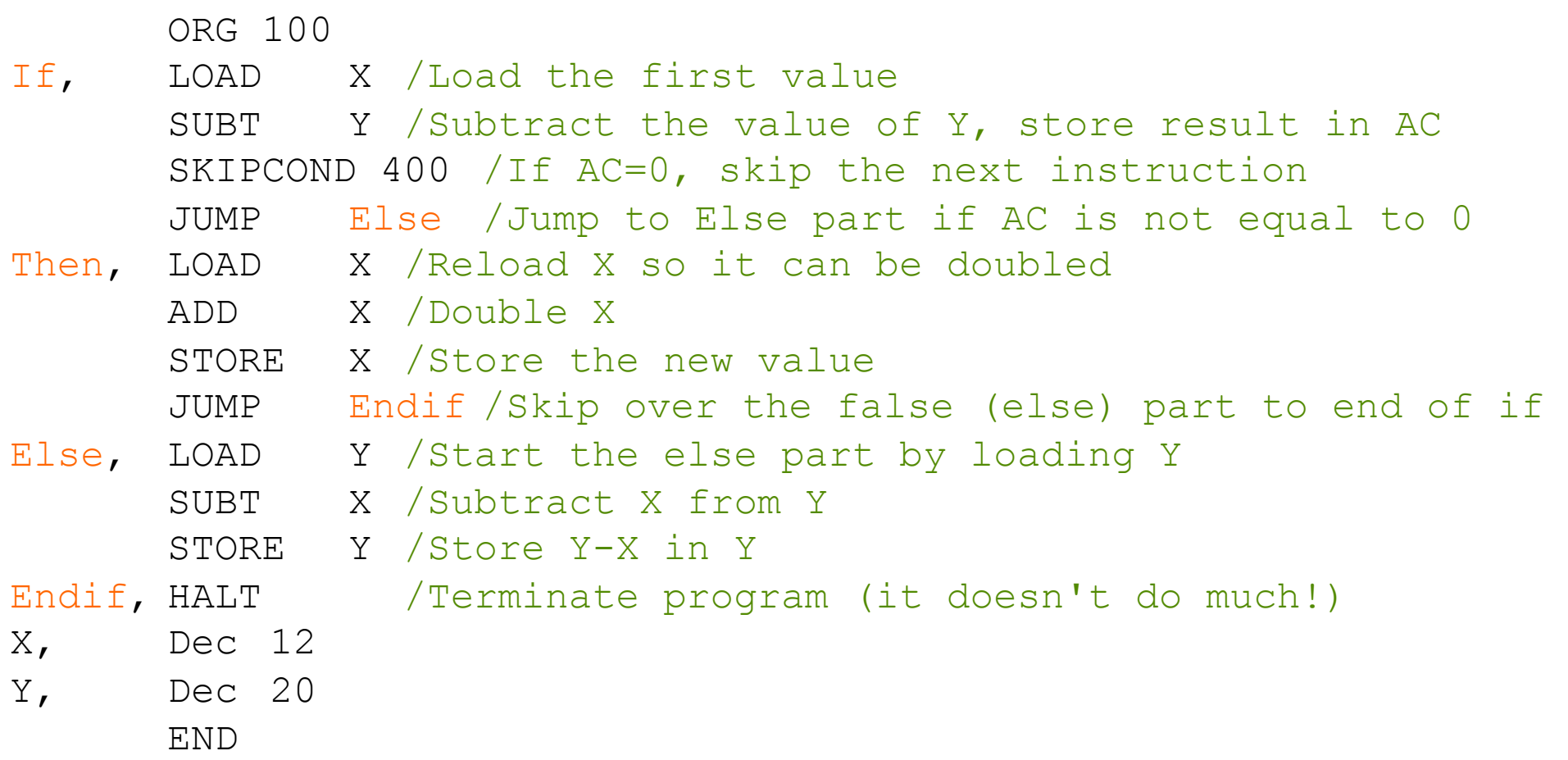

### Homework #8

#### **Fxercises 4.28 + 4.29** 71

- Work individually or in teams of 2 Я
- 7 Each person must submit assignment!
- Put your name and partner's name in comments Л.
- Sakai submission 7
	- Turn in each ".mas" source file separately Я
	- 7 Name them "ex428.mas", "ex429.mas", ...
- Files should be PLAIN ASCII TEXT (use NotePad or MARIE editor) 7
	- Zero points if you give me a .doc, .docx, .pdf, scanned copy of a 7 printout, smoke signals, etc...
- You MUST comment your code! (at least 90% of the lines!) 71
	- No points for uncommented code 2